# **eWON**

The eWON communication driver implements communication with eWON's historical data cloud. It synchronizes configured tags to a matching address in the cloud. It not only keeps the last value up-to-date, but it also downloads all of the tag's historical data in the DataMailbox.

## Summary Information

**Communication Driver Name:** eWON

**Implementation DLL:** T.ProtocolDriver.EWon.dll

**Protocol:** HTTP

**Interface:** TCP/IP

**Protocol Options:** None

**Max number of nodes:** User defined

**PC Hardware requirements:** Standard PC Ethernet interface board and internet connection

# Channel Configuration

#### **Protocol Options**

None

#### **Settings**

A tag must be configured to enable it to download the historical data from eWON's DataMailbox. On Points, the historian must be enabled in the tag setup, or the driver will not attempt to download the historical data.

In order to avoid any conflicts when saving historical values, it is recommended to disable the Save on Change and Save Trigger in the historical table configuration, or it will store the values that were downloaded from the driver and the values generated by the value change and trigger.

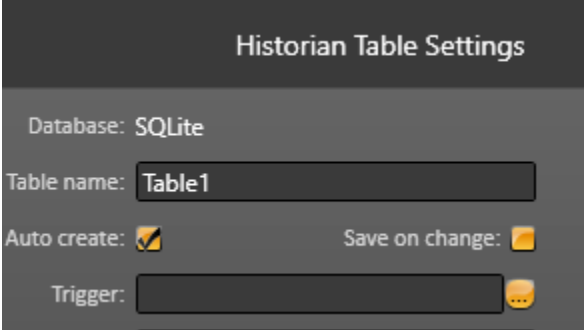

## Node Configuration

## **Station Configuration**

No IP (station) setting is necessary because it always communicate with the cloud service that has a fixed address

**Account:** The name of the account registered in eWON's DataMailbox

**Username:** The name of the user associated with the account

**Password:** The User's password to access the data

**DeveloperId:** The UID code for registered developers on eWON's site

**eWON\_Name:** In eWON's DataMailbox, tags are grouped in eWON's and each "device node" must have an associated eWON

# Point Configuration

The syntax for the eWON communication points is: <Tagname>

Where:

**<Tagname>** is the name of the tag setup in the DataMailbox for the node's eWON

## **Troubleshoot**

The status of the driver's execution can be observed through the diagnostic tools, which are:

- Trace window
- Property Watch
- Module Information

The above tools indicate if the operations have succeeded or have failed. A status of 0 (zero) means communication is successful. Negative values indicate internal driver errors, and positive values indicate protocol error codes.